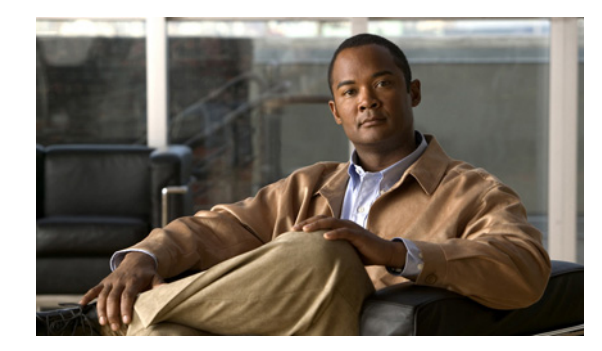

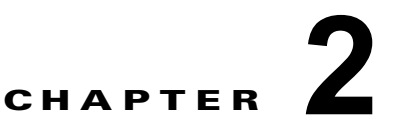

# コマンドライン インターフェイス

この章では、Catalyst 4500 シリーズ スイッチの設定に使用する CLI について説明します。この章の主 な内容は、次のとおりです。

- **•** 「スイッチ CLI [へのアクセス」\(](#page-0-0)P.2-1)
- **•** [「コマンドラインの処理」\(](#page-2-0)P.2-3)
- **•** [「ヒストリ置換」\(](#page-2-1)P.2-3)
- **•** 「Cisco IOS コマンド [モードの概要」\(](#page-3-0)P.2-4)
- **•** 「コマンド [リストおよび構文の取得」\(](#page-4-0)P.2-5)
- **FROMmon**  $\odot$  **CLI**  $(P.2-7)$

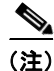

(注) この章のスイッチ コマンドの構文および使用方法の詳細については、

『*Catalyst 4500 Series Switch Cisco IOS Command Reference*』および次の URL の関連マニュアルを参 照してください。

http://www.cisco.com/en/US/products/ps6350/index.html

Supervisor Engine 6-E では、他のスーパーバイザ エンジンと比較して次の CLI コマンドが変更されま す。

- **• verify** および **squeeze** コマンドは FAT ファイル システムではサポートされません。
- **• rename** コマンドは FAT ファイル システムでサポートされます。

Supervisor Engine 6-E では、**rename** コマンドはブート フラッシュおよび slot0 に対して追加され ています。他のすべてのスーパーバイザ エンジンでは、**rename** コマンドは NVRAM デバイスで のみサポートされます。

**• fsck** コマンドは、slot0 デバイスでサポートされます。このコマンドは、6-E 以外のスーパーバイ ザ エンジンのファイル システムではサポートされていません。

## <span id="page-0-0"></span>スイッチ **CLI** へのアクセス

ここではスイッチ CLI へのアクセス方法について説明します。

- **•** 「EIA/TIA-232 コンソール [インターフェイスを使用して](#page-1-0) CLI にアクセスする場合」(P.2-2)
- **•** 「Telnet を使用して CLI [にアクセスする場合」\(](#page-1-1)P.2-2)

#### <span id="page-1-0"></span>**EIA/TIA-232** コンソール インターフェイスを使用して **CLI** にアクセスする 場合

 $\mathscr{P}$ 

(注) EIA/TIA-232 は、EIA(米国電子工業会)および TIA(米国電気通信工業会)によって標準として認 定されるまでは、Recommended Standard 232(RS-232)と呼ばれていました。

スイッチの初期設定は、EIA/TIA-232 コンソール インターフェイスに接続して行います。コンソール インターフェイスのケーブル接続手順については、『*Catalyst 4500 Series Switch Module Installation Guide*』を参照してください。

コンソール インターフェイスを経由してスイッチにアクセスするには、次の作業を行います。

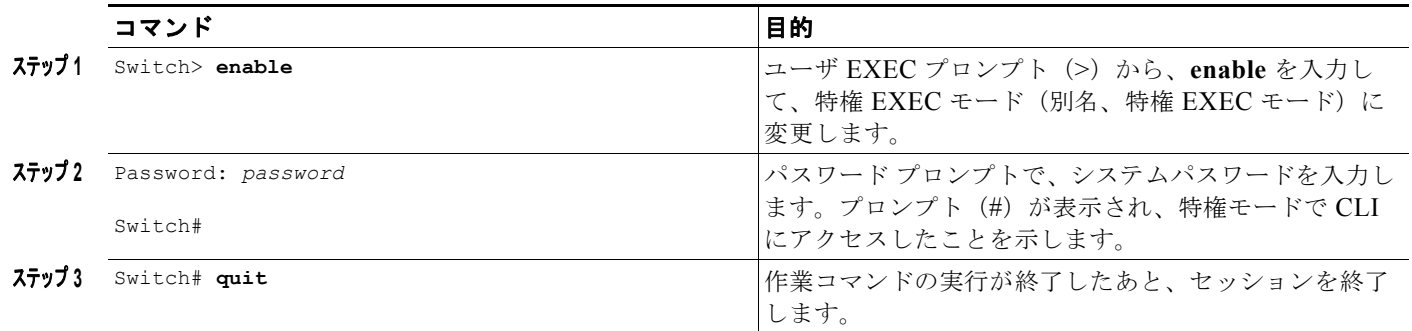

EIA/TIA-232 インターフェイスを経由してスイッチにアクセスしたあと、次のように表示されます。

Press Return for Console prompt

Switch> **enable** Password:< > Switch#

#### <span id="page-1-1"></span>**Telnet** を使用して **CLI** にアクセスする場合

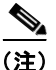

(注) スイッチに Telnet を接続する前に、スイッチの IP アドレスを設定する必要があります。「物理レイヤ 3 インターフェイスの設定」(P.26-11)を参照してください。

このスイッチは、最大 8 つの Telnet セッションを同時にサポートします。Telnet セッションは、アイ ドル状態のまま **exec-timeout** コマンドで指定した時間が経過すると、自動的に切断されます。 スイッチに Telnet を接続するには、次の作業を行います。

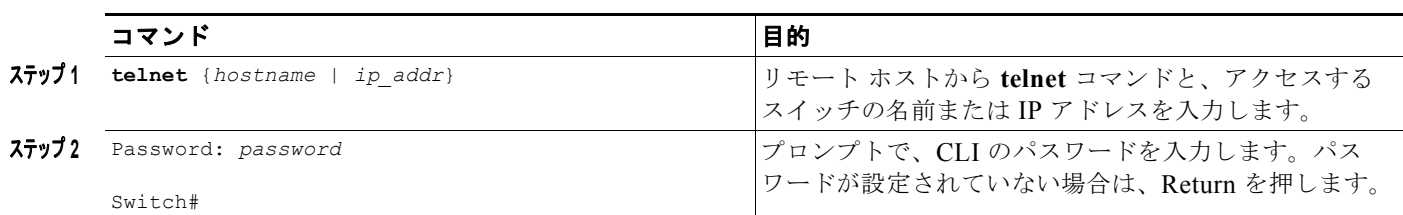

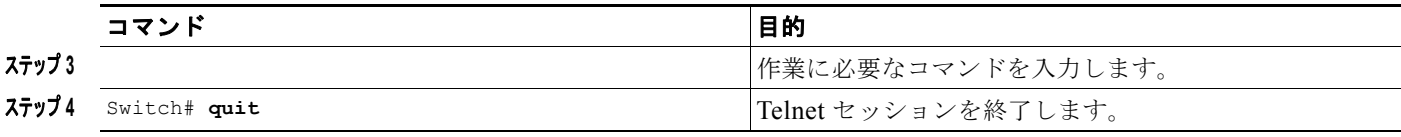

次に、スイッチとの Telnet セッションを開始する例を示します。

```
unix_host% telnet Switch_1
Trying 172.20.52.40...
Connected to 172.20.52.40.
Escape character is '^]'.
User Access Verification
Password:< >
Switch_1> enable
Password:
Switch_1#
```
## <span id="page-2-0"></span>コマンドラインの処理

スイッチ コマンドでは、大文字と小文字が区別されません。また、コマンドおよびパラメータは、現 在使用可能な他のコマンドまたはパラメータと区別可能な文字数まで省略できます。

最後に入力した 20 個のコマンドは履歴バッファに保存されるので、これらのコマンドをスクロールし て、プロンプトに入力または編集できます。表 [2-1](#page-2-2) に、スイッチ コマンドの入力および編集に使用す るキーボード ショートカットを示します。

<span id="page-2-2"></span>表 **2-1** キーボード ショートカット

| キーストローク                                        | 結果                      |
|------------------------------------------------|-------------------------|
| Ctrl-B または<br>$\leftarrow$ キーを押す $^{1}$        | カーソルを 1 文字後退させます。       |
| Ctrl-F または<br>$\rightarrow$ キーを押す <sup>1</sup> | カーソルを 1 文字前進させます。       |
| Ctrl+A を押す                                     | コマンドラインの先頭にカーソルを移動します。  |
| Ctrl+E を押す                                     | カーソルをコマンド ラインの末尾に移動します。 |
| Esc+B を押す                                      | カーソルを1単語後退させます。         |
| Esc+F を押す                                      | カーソルを1単語前進させます。         |

1. 矢印キーは、VT100 などの ANSI 互換端末でのみ有効です。

#### <span id="page-2-1"></span>ヒストリ置換

履歴バッファには、最後に入力した 20 個のコマンド ラインが保存されます。ヒストリ置換によって、 再入力せずにコマンド ラインにアクセスできます。表 [2-2](#page-3-1) に、ヒストリ置換コマンドを示します。

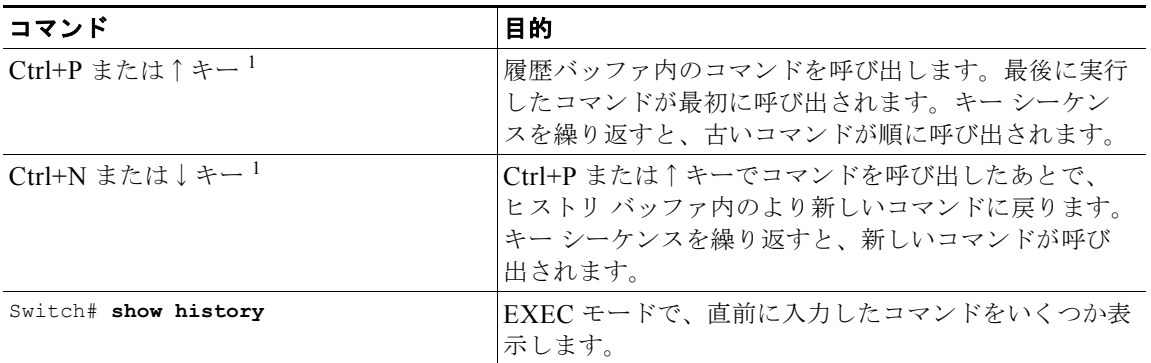

<span id="page-3-1"></span>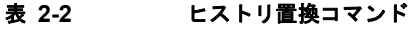

1. 矢印キーは、VT100 などの ANSI 互換端末でのみ有効です。

## <span id="page-3-0"></span>**Cisco IOS** コマンド モードの概要

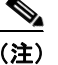

(注) Cisco IOS コマンド モードの詳細については、次の URL の『*Cisco IOS Configuration Fundamentals Configuration Guide*』および『*Cisco IOS Configuration Fundamentals Command Reference*』を参照し てください。

[http://www.cisco.com/en/US/docs/ios/12\\_2/configfun/configuration/guide/ffun\\_c.html](http://www.cisco.com/en/US/docs/ios/12_2/configfun/configuration/guide/ffun_c.html)

[http://www.cisco.com/en/US/docs/ios/fundamentals/command/reference/cf\\_book.html](http://www.cisco.com/en/US/docs/ios/fundamentals/command/reference/cf_book.html)

Cisco IOS ユーザ インターフェイスには、ユーザ EXEC、特権 EXEC(enable)、グローバル コンフィ ギュレーション、インターフェイス、サブインターフェイス、およびプロトコル固有の各モードがあり ます。現在のモードによって使用できるコマンドが決まります。所定のモードで使用できるコマンドの 一覧を表示するには、システム プロンプトに疑問符(?)を入力します。詳細については[、「コマンド](#page-4-0) [リストおよび構文の取得」\(](#page-4-0)P.2-5)を参照してください。

スイッチ上でセッションを開始するときには、ユーザ モード(別名、ユーザ EXEC モード)から始め ます。EXEC モードで使用できるのは、限定的なコマンド サブセットです。すべてのコマンドにアク セスするには、特権 EXEC モード(別名、特権モード)を開始する必要があります。特権 EXEC モー ドにアクセスするには、パスワードを入力する必要があります。特権 EXEC モードでは、任意の EXEC コマンドを入力したり、グローバル コンフィギュレーション モードにアクセスしたりすること ができます。ほとんどの EXEC コマンドは、現在の設定ステータスを表示する **show** コマンドや、カ ウンタまたはインターフェイスをリセットする **clear** コマンドなどの 1 回限りのコマンドです。スイッ チを再起動したときに、EXEC コマンドは保存されません。

コンフィギュレーション モードでは、実行コンフィギュレーションを変更できます。コンフィギュ レーションを保存すると、スイッチを再起動したときにこれらのコマンドが保存されます。まず、グ ローバル コンフィギュレーション モードを開始する必要があります。グローバル コンフィギュレー ション モードから、インターフェイス コンフィギュレーション モード、サブインターフェイス コン フィギュレーション モード、および各種プロトコル固有のモードを開始できます。

スイッチが正しく起動しない場合は、ROMmon と呼ばれる別のモードを使用します。たとえば、ス イッチの起動時に有効なシステム イメージがなかった場合、またはコンフィギュレーション ファイル が壊れていた場合、ROMmon モードが開始されることがあります。詳細については、「[ROMmon](#page-6-0) の CLI」([P.2-7](#page-6-0))を参照してください。

表 [2-3](#page-4-1) に、よく使用される Cisco IOS モードを示します。

#### <span id="page-4-1"></span>表 **2-3** 使用頻度の高い **Cisco IOS** コマンド モード

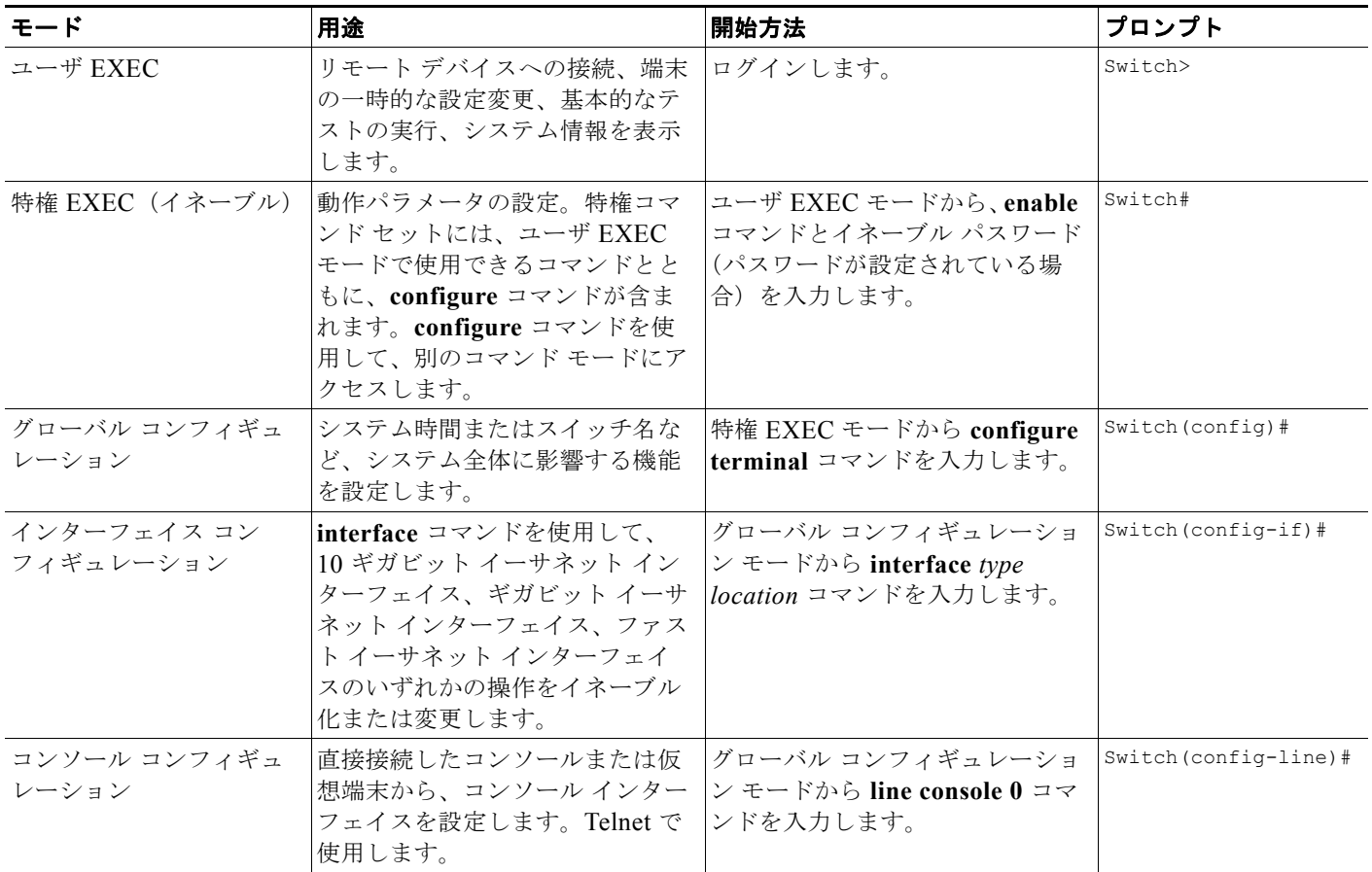

Cisco IOS コマンド インタープリタ(別名、EXEC)が、ユーザが入力したコマンドを解釈して実行し ます。コマンドを入力する際、他のコマンドと区別がつく文字数だけを入力して、コマンドおよびキー ワードを省略できます。たとえば、**show** コマンドは **sh**、**configure terminal** コマンドは **config t** に省 略できます。

**exit** を入力すると、スイッチは 1 レベル前に戻ります。コンフィギュレーション モードを完全に終了 して特権 EXEC モードに戻るには、Ctrl+Z を押します。

## <span id="page-4-0"></span>コマンド リストおよび構文の取得

任意のコマンド モードで、疑問符(?)を入力すると、使用できるコマンドのリストを入手できます。 Switch> **?**

特定の文字の並びで始まるコマンドリストを取得するには、該当する文字の後ろに疑問符(?)を入力 します。疑問符の前にスペースを入れないでください。この形式のヘルプは、ユーザに代わって 1 つの 単語を完成させるため、ワード ヘルプと呼びます。

キーワードまたは引数のリストを表示するには、キーワードまたは引数の代わりに疑問符を入力しま す。疑問符の前にスペースを 1 つ入れてください。この形式のヘルプは、すでに入力したコマンド、 キーワード、および引数に基づいて、使用できるキーワードまたは引数を表示するので、コマンド構文 ヘルプと呼びます。

Switch# **configure ?**

```
 memory Configure from NV memory
 network Configure from a TFTP network host
 overwrite-network Overwrite NV memory from TFTP network host
 terminal Configure from the terminal
\langle c \rangle
```
前に入力したコマンドを再表示するには、↑キーまたは Ctrl+P を押します。↑キーを続けて押すと、 最後に入力した 20 個のコマンドを表示できます。

 $\mathcal{L}$ 

コマンドの入力で問題が生じた場合は、システム プロンプトを確認し、疑問符(?) を入力して使用で きるコマンドのリストを表示してください。コマンド モードが間違っているか、間違った構文を使用 している可能性があります。

1 つ前のモードに戻るには、**exit** を入力します。どのモードの場合でも、Ctrl+Z を押すか、**end** コマン ドを入力すると、ただちに特権 EXEC モードに戻ります。

#### スタンバイ スーパーバイザ エンジンの仮想コンソール

Catalyst 4500 シリーズ スイッチには、冗長性を持たせるため、2 つのスーパーバイザ エンジンを搭載 できます。スイッチに電源が入ると、スーパーバイザ エンジンの 1 つがアクティブになり、スイッチ オーバーが発生するまでアクティブのままになります。もう 1 つのスーパーバイザ エンジンはスタン バイ モードのままです。

スーパーバイザ エンジンのそれぞれには、自身のコンソール ポートがあります。スタンバイ スーパー バイザ エンジンのコンソール ポート経由でだけ、スタンバイ スーパーバイザ エンジンにアクセスでき ます。したがって、スタンバイ スーパーバイザに対するアクセス、モニタリング、またはデバッグを 行うには、スタンバイ コンソールに接続する必要があります。

スタンバイ スーパーバイザ エンジンの仮想コンソールを使用すると、スタンバイ コンソールへの物理 的な接続がなくてもアクティブ スーパーバイザ エンジンからスタンバイ コンソールにアクセスできま す。EOBC で IPC を使用してスタンバイ スーパーバイザ エンジンと通信し、アクティブ スーパーバイ ザ エンジン上でスタンバイ コンソールをエミュレートします。一度にアクティブにできるアクティブ スタンバイ コンソール セッションは 1 つだけです。

スタンバイ スーパーバイザ エンジンの仮想コンソールにより、アクティブ スーパーバイザ エンジンに ログインしているユーザは、スタンバイ スーパーバイザ エンジン上で show コマンドをリモートで実 行し、アクティブ スーパーバイザ エンジンでその結果を表示できます。仮想コンソールは、アクティ ブ スーパーバイザ エンジンからだけ利用できます。

アクティブ スーパーバイザ エンジンからアクティブ スーパーバイザ エンジンの **attach module** コマン ド、**session module** コマンド、または **remote login** コマンドを使用してスタンバイ仮想コンソールに アクセスできます。これらのコマンドを実行してスタンバイ コンソールにアクセスするには、特権 EXEC モード(レベル 15)を開始している必要があります。

スタンバイ仮想コンソールにアクセスすると、端末プロンプトは自動的に

[<hostname>-standby-console#] に変わります。hostname はスイッチに設定した名前です。仮想コン ソールを終了すると、このプロンプトは元のプロンプトに戻ります。

**exit** コマンドまたは **quit** コマンドを入力すると、仮想コンソールは終了します。ログインしたアク ティブ スーパーバイザ エンジンの端末の無活動時間が設定されたアイドル時間を超えると、アクティ ブ スーパーバイザ エンジンの端末から自動的にログアウトします。この場合、仮想コンソール セッ ションも終了します。また、スタンバイが再起動すると、仮想コンソール セッションも自動的に終了 します。スタンバイが起動したあとは、別の仮想コンソール セッションを作成する必要があります。

仮想コンソールを使用してスタンバイ スーパーバイザ エンジンにログインするには、次のようにしま す。

Switch# **session module 2** Connecting to standby virtual console Type "exit" or "quit" to end this session

Switch-standby-console# **exit** Switch#

スタンバイ コンソールがイネーブルにされていない場合は、次のメッセージが表示されます。

Switch-standby-console# Standby console disabled. Valid commands are: exit, logout

(注) スタンバイ仮想コンソールには、コマンド履歴、コマンド補完、コマンド ヘルプ、部分コマンド キー ワードなど、スーパーバイザ コンソールから利用できる標準的な機能が備わっています。

次の制限事項がスタンバイ仮想コンソールに適用されます。

- **•** 仮想コンソールで実行されたコマンドは、すべて最後まで実行されます。auto-more 機能はありま せん。したがって、**terminal length 0** コマンドの実行時と同じように機能します。また、対話形 式ではありません。したがって、アクティブ スーパーバイザ エンジン上でキー シーケンスを入力 しても、コマンドの実行を中断できません。このため、コマンドの出力量が多い場合、仮想コン ソールはこの出力をスーパーバイザの画面上に表示します。
- **•** 仮想コンソールは対話形式ではありません。仮想コンソールはコマンドのインタラクティブ性を検 出しないため、ユーザとの対話を必要とするコマンドが入力されると、RPC タイマーがコマンド を中断するまで仮想コンソールは待機します。

仮想コンソール タイマーは 60 秒に設定されています。60 秒後に仮想コンソールはプロンプトに戻 ります。この間、キーボードからコマンドを中断できません。操作を続ける前に、タイマーが期限 切れになるのを待つ必要があります。

**•** 仮想コンソールを使用して、スタンバイ スーパーバイザ エンジン上で表示されているデバッグお よび Syslog メッセージを表示することはできません。仮想コンソールは、仮想コンソールから実 行されたコマンドの出力だけを表示します。実際のスタンバイ コンソールで表示される別の情報 は、仮想コンソールでは表示できません。

#### <span id="page-6-0"></span>**ROMmon** の **CLI**

ROMmon は起動時またはリセット時、あるいは重大な例外エラーが発生したときに関与する ROM ベースのプログラムです。スイッチで ROMmon モードが開始されるのは、スイッチが有効なソフト ウェア イメージを見つけることができなかった場合、NVRAM 内の設定が壊れていた場合、またはコ ンフィギュレーション レジスタが ROMmon モードを開始するように設定されていた場合です。 ROMmon モードでは、フラッシュ メモリ、ネットワーク サーバ ファイル、またはブートフラッシュ からソフトウェア イメージを手動でロードできます。

また、スイッチを再起動して、起動時の最初の 5 秒間に Ctrl+C を押しても、ROMmon モードを開始 できます。

(注) コンフィギュレーション レジスタの設定で、Ctrl+C がオフに設定されている場合でも、スイッチの再 起動後 60 秒間は Ctrl+C を使用できます。

ROMmon モードを開始すると、プロンプトが **rommon 1>** に変わります。**?** コマンドを使用して、利 用可能な ROMMON コマンドを確認します。

ROMmon コマンドの詳細については、『*Catalyst 4500 Series Switch Cisco IOS Command Reference*』 を参照してください。

http://www.cisco.com/en/US/products/hw/routers/ps380/products\_configuration\_guide\_chapter09186a 0080118d19.html